# IP Apartment System Quick Start Guide

#### Welcome

Thank you for purchasing our device!

This quick start guide will help you become familiar with our device in a very short time.

Before installation and operation, please read the following safeguard and warning carefully!

# **Important Safeguard and Warning**

#### 1. Electrical safety

All installation and operation here should conform to your local electrical safety codes.

The product must be grounded to reduce the risk of electric shock.

We assume no liability or responsibility for all the fires or electrical shock caused by improper handling or installation.

#### 2. Transportation security

Heavy stress, violent vibration or water splash are not allowed during transportation, storage and installation.

#### 3 . Installation

Keep upwards. Handle with care.

Do not apply power to the device before completing installation.

Do not place objects on the device.

#### 4 . Qualified engineers needed

All the examination and repair work should be done by the qualified service engineers.

We are not liable for any problems caused by unauthorized modifications or attempted repair.

#### 5 Environment

The device should be installed in a cool, dry place away from direct sunlight, inflammable, explosive substances and etc.

#### 6. Accessories

Be sure to use all the accessories recommended by manufacturer.

Before installation, please open the package and check all the components are included: Contact your local retailer ASAP if something is missing in your package.

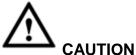

FOR YOUR OWN SAFETY, PLEASE CHANGE SYSTEM DEFAULT PASSWORD **AFTER YOU FIRST LOGIN** 

# **Table of Contents**

| 1 | Typical Connection                   | 3  |
|---|--------------------------------------|----|
| 2 | General Settings                     | 4  |
|   | 2.1 Change Default Password          | 4  |
|   | 2.2 VTO Settings                     | 5  |
|   | 2.3 Master Digital VTH Settings      | 7  |
|   | 2.4 Digital Extension VTH Settings   | 9  |
|   | 2.5 Check Results                    | 10 |
| 3 | Network Camera Settings              | 11 |
|   | 3.1 VTH Settings                     | 11 |
|   | 3.2 Add Dahua Network Camera         | 11 |
|   | 3.3 Add ONVIF Network Camera         | 11 |
|   | 3.4 Check Results                    | 12 |
|   | 3.5 VTO Settings                     | 12 |
|   | 3.5.1 Add Dahua Network Camera       |    |
|   | 3.5.2 Check Results                  | 12 |
| 4 | Issue Card                           | 13 |
|   | 4.1 Use Password                     | 13 |
|   | 4.2 User Parent Card                 | 14 |
| 5 | Installation                         | 16 |
|   | 5.1 VTO Installation                 |    |
|   | 5.1.1 Direct Installation            |    |
|   | 5.1.2 Embedded in Wall               |    |
|   | 5.2 VTH Installation                 |    |
|   | 5.2.2 Installation Mode 2            |    |
| 6 | Electric Lock and Magnetic Door Lock | 19 |
|   | 6.1 Electric Door Lock               | 19 |
|   | 6.2 Magnetic Door Lock               | 19 |
| 7 | Appendix Specifications              | 20 |

# 1 Typical Connection

Note: All the installation and operations here should conform to your local electric safety rules.

The typical connection figure is shown as below. See Figure 1-1.

Connect the network port of the digital VTO to the IN port of the switch. Connect any of the port 1-16 to the VTH. The switch can provide the network service and the power to the VTH.

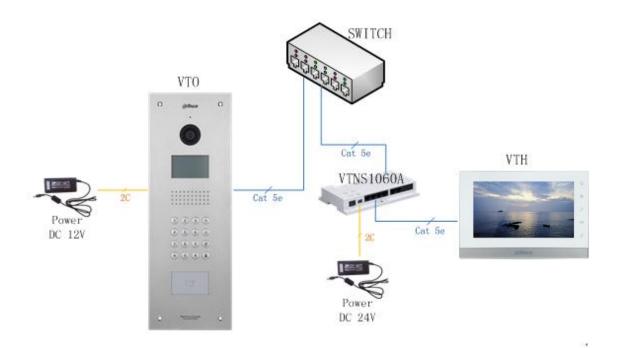

Figure 1-1

# 2 General Settings

The VTO default IP address is 192.168.1.110. The default WEB account is: user name: **admin**, password: **admin**.

The VTH default IP address is 192.168.1.109, the project password is 002236.

After the connection, please make sure the VTH and VTO connection are OK. **Please change** the default password after your first login.

#### 2.1 Change Default Password

Please refer to Figure 2-1 to change VTO password.

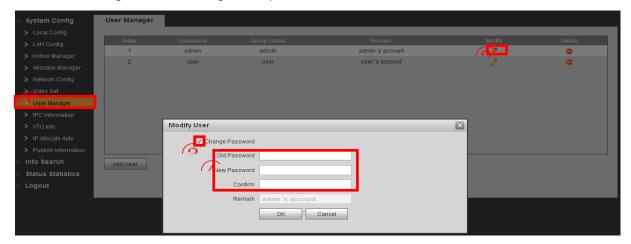

Figure 2-1

Please refer to Figure 2-2 to change issue card password, project password of the VTO.

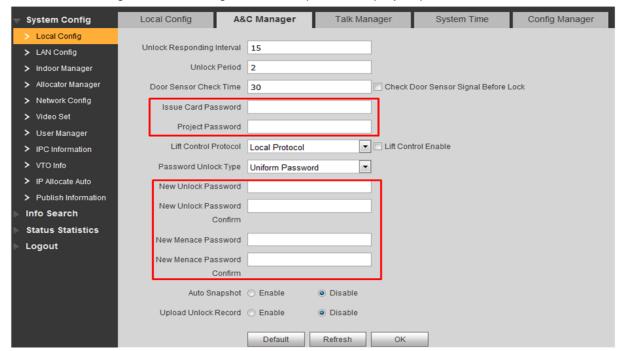

Figure 2-2

Please refer to Figure 2-3 to change password of the VTH.

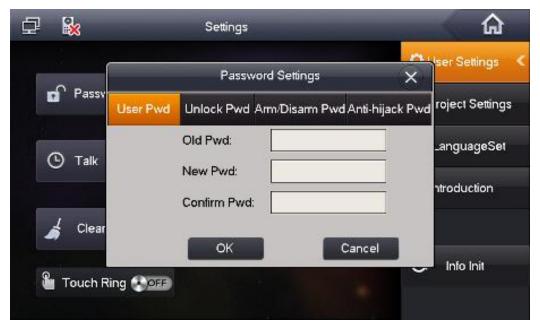

Figure 2-3

#### 2.2 VTO Settings

a) When device is booting up, you can use button 2/8 to change system default password, click "#" to confirm. System supports English, Russian, Italian, French, Germany, Dutch, Spanish, and Portuguese by default. See Figure 2-4.

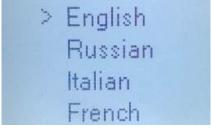

Figure 2-4

# **Tips**You can login the WEB first and then change the password. See Figure 2-5.

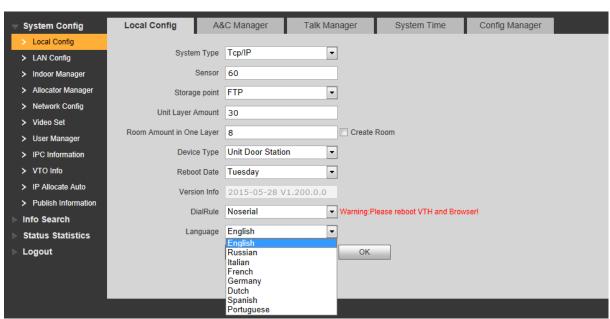

Figure 2-5

b) Login the WEB, you can set device information.
Please use the PC to access the VTO. Open the browser and then input the VTO IP address.
Click the Enter, input user name and password to login. See Figure 2-6 and Figure 2-7.

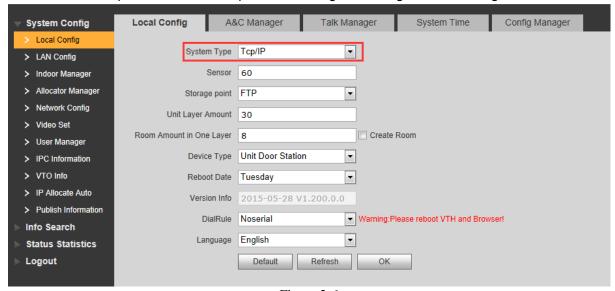

Figure 2-6

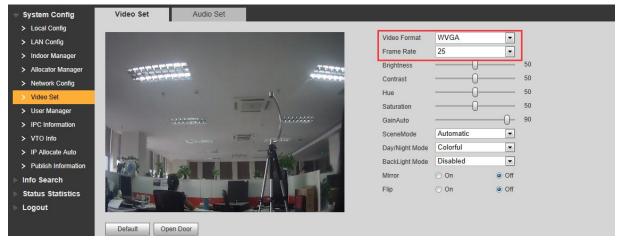

Figure 2-7

c) Now you can add digital VTH. See Figure 2-8.

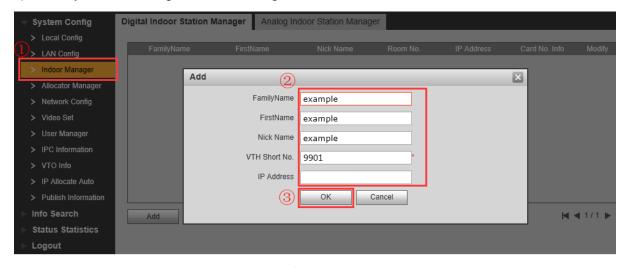

Figure 2-8

d) Set network information. See Figure 2-9.

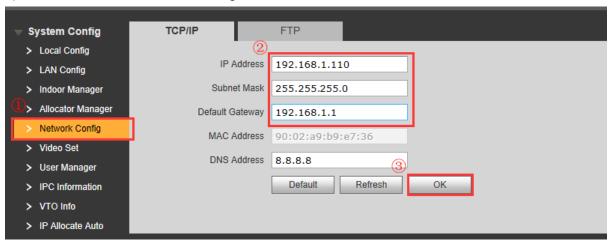

Figure 2-9

# 2.3 Master Digital VTH Settings

a) When device is booting up, you can set device language. System supports English, Russian, Italian, French, Germany, Dutch, Spanish, and Portuguese by default. See Figure 2-10. After device booted up, you can go to Settings->Language->002236 to change language again.

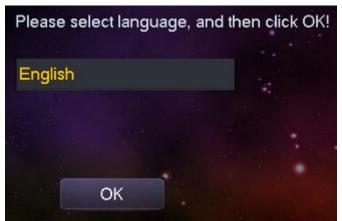

Figure 2-10

- b) On the main VTH menu, from System->Project, you can input project password **002236** to go to the project setup interface.
- c) Set current VTH as the master VTH. See Figure 2-11.

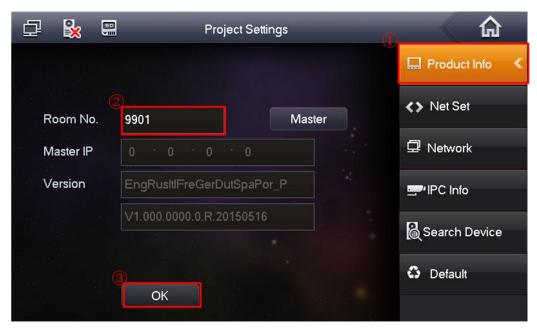

Figure 2-11

d) Click Network on the right pane, and then input master VTO name, IP address and enable current function.

**Note:** Click to go to the extension VTO interface; you can set extension VTO information. You can several extension VTOs at the same time. See Figure 2-12.

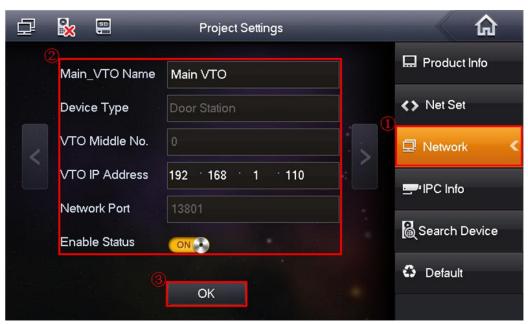

Figure 2-12

# 2.4 Digital Extension VTH Settings

- a) On the extension VTH menu, from System->Project, you can input project password (**002236**) to go to the project interface.
- b) Set current VTH as extension VTH.
- Step1 Press Product Info, See Figure 2-13
- Step2 Press Master, Master icon becomes Extention icon.
- Step3 Set Room No. (i.e. 9901-1), input IP Address, Subnet Mask and Gateway.
- Step4 In Master IP, input IP of the master VTH.

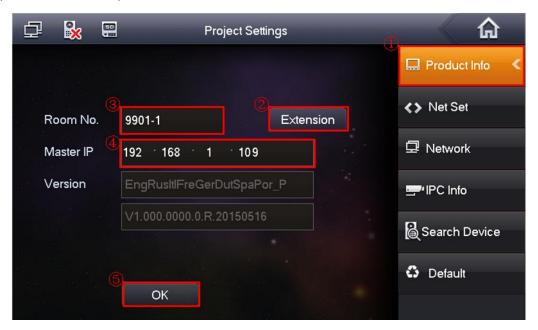

Figure 2-13

c) Click Network on the right pane and then enable current function. See Figure 2-14.

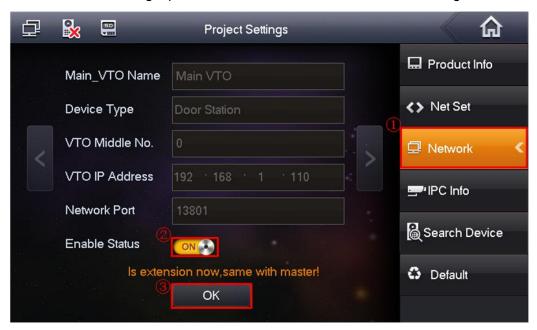

Figure 2-14

d) Click to go to the next page to set extension VTO. Enable current function and then click OK.

#### Note

Please make sure the status is ON. The extension VTH can synchronize information with the master VTH. If one master VTH has several extension VTOs, please enable status as on. See Figure 2-15.

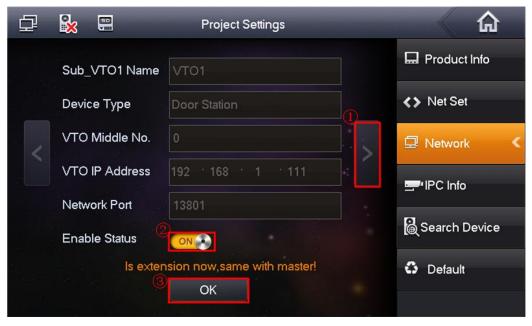

Figure 2-15

#### 2.5 Check Results

- On the indoor VTO, click monitor button, you can view the situation of the VTO.
- On the apartment VTO, click "Room No.+ "", you can call the VTHs. You can use a VTH on any room to answer.
- For the VTH, from "Video Talk->Call User", input "-1" to call the VTH extension number. See Figure 2-16.

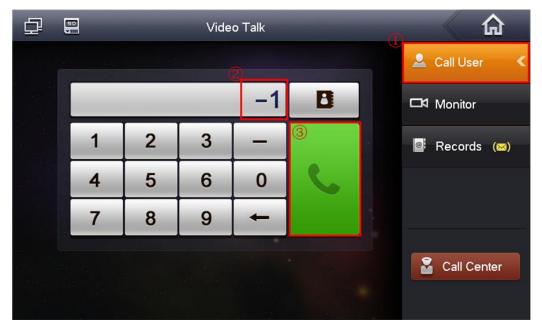

Figure 2-16

# 3 Network Camera Settings

### 3.1 VTH Settings

The VTH supports 8 network cameras. It supports product from Dahua and ONVIF protocol.

#### 3.2 Add Dahua Network Camera

On the VTH menu, from Settings-> Local IPC, input network camera name, IP address, port (5000), protocol (local) and then click Save button. User name and password are the account for you to login the network camera. See Figure 3-1.

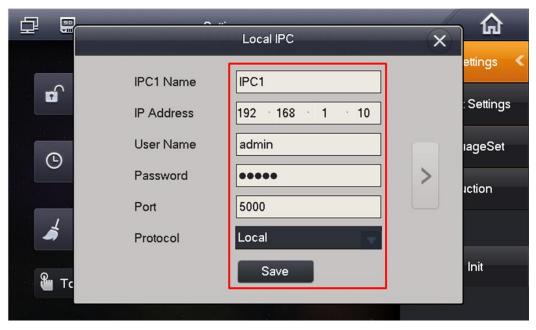

Figure 3-1

#### 3.3 Add ONVIF Network Camera

On the VTH menu, from Settings-> Local IPC, input network camera name, IP address, port (80), protocol (ONVIF) and then click Save button. User name and password are the account for you to login the network camera. See Figure 3-2.

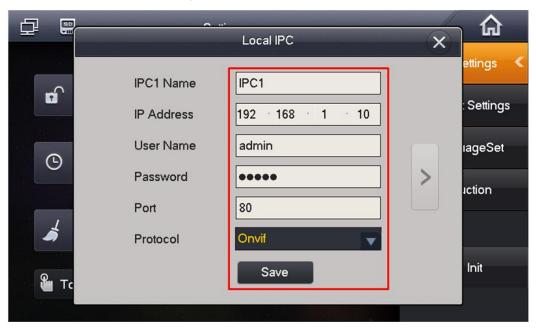

Figure 3-2

#### 3.4 Check Results

On the VTH menu, from Video Talk-> Monitor->IPC, you can use Last Channel/Next Channel to switch to different network camera video. See Figure 3-3.

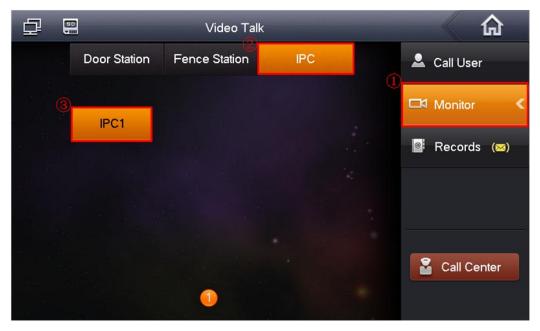

Figure 3-3

# 3.5 VTO Settings

For the VTO, it supports 24 network cameras. It supports product from Dahua.

#### 3.5.1 Add Dahua Network Camera

Please refer to the following interface. See Figure 3-4.

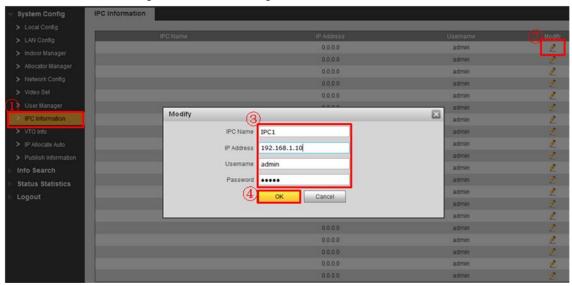

Figure 3-4

#### 3.5.2 Check Results

Please refer to chapter 3.4.

#### 4 Issue Card

#### 4.1 Use Password

a) On the VTO menu, input "+project password+#", you can go to the following interface. See Figure 4-1. The default project password is "888888".

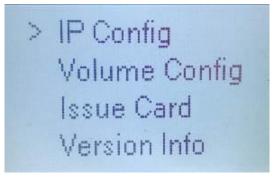

Figure 4-1

b) Click Issue card and then click "#" to confirm. See Figure 4-2.

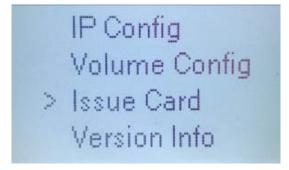

Figure 4-2

c) Select Password, and then click "#" to confirm. See Figure 4-3.

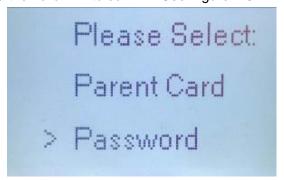

Figure 4-3

d) Input password to issue card. The default password is "002236". See Figure 4-4.

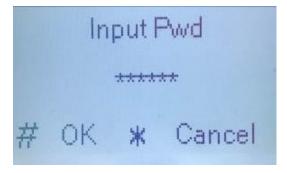

Figure 4-4

e) Input corresponding room number. Click "#" to confirm. See Figure 4-5.

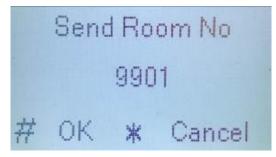

Figure 4-5

f) Put the card to the swipe card zone. See Figure 4-6.

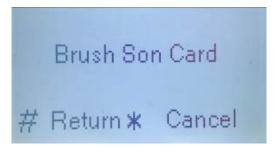

Figure 4-6

g) You can see the following interface if successfully issued the card. See Figure 4-7. You can issue more cards to other rooms.

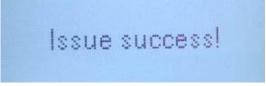

Figure 4-7

#### 4.2 User Parent Card

a) Follow the steps in chapter 4.1 to issue card first and then set current card as parent card. See Figure 4-8.

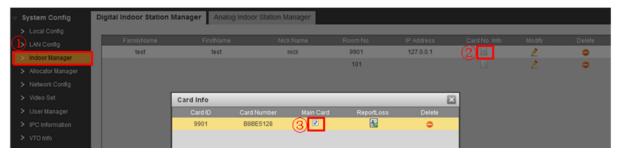

Figure 4-8

b) Refer to steps in chapter 4.1 to select Issue card. See Figure 4-9.

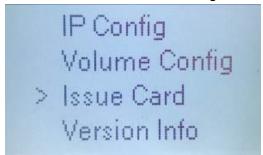

Figure 4-9

c) Select parent card and then click "#" to confirm. See Figure 4-10.

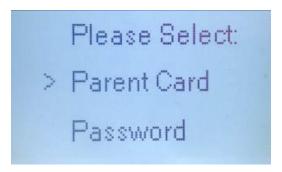

Figure 4-10

d) Put parent card on the swipe card zone and then click "#" to confirm. See Figure 4-11.

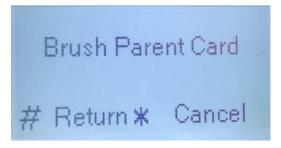

Figure 4-11

e) Input corresponding room number. Click "#" to confirm. See Figure 4-12.

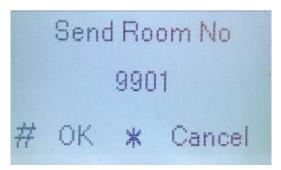

Figure 4-12

f) Put the card on the swipe zone. See Figure 4-13.

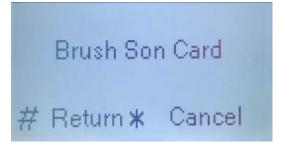

Figure 4-13

g) System pops up the following interface if you successfully issued the card. See Figure 4-14. Click "#" to return and you can issue card for more rooms.

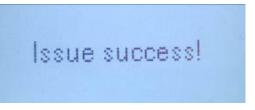

Figure 4-14

# 5 Installation

#### 5.1 VTO Installation

This 1210C-X series product supports direction installation and embedded in wall installation.

#### 5.1.1 Direct Installation

- a) Refer to the holes of the installation box to dig six holes on the wall and insert expansion bolts. See Figure 5-1.
- b) Use 6 ST4.2×25 stainless screws to secure the installation brackets on the wall.
- c) Connect the cable and use 4 M4x40 to fix the device on the box.

| Component Name                          | Icon                                                                                                    | No. |
|-----------------------------------------|----------------------------------------------------------------------------------------------------|-----|
| FEC5-30 plastic expansion bolts         | 2000                                                                                                    | 6   |
| ST4.2×25 cross pan head screw-stainless | -annumum                                                                                                    | 6   |
| M4×40 inner hex recessed head thread    | THE REPORT OF THE PARTY OF THE PARTY OF THE | 4   |
| screw-stainless                         |                                                                                                    | ۲   |

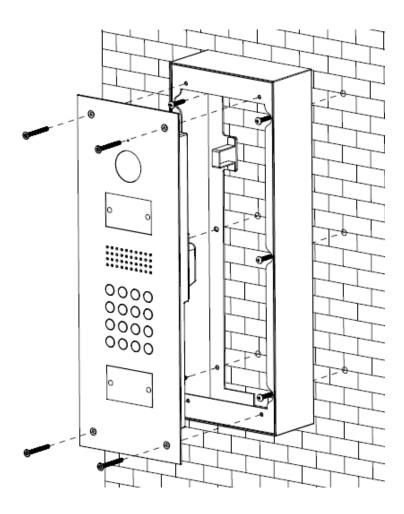

Figure 5-1

# 5.1.2 Embedded in Wall

- a) Put the plastic box in the wall.
- b) Secure the device on the installation bracket. Use 4 M4x40 screws to fix. See Figure 5-2.

| Component Name                                     | Icon    | No. |
|----------------------------------------------------|---------|-----|
| M4x40 inner hex recessed head thread-<br>stainless | <b></b> | 4   |

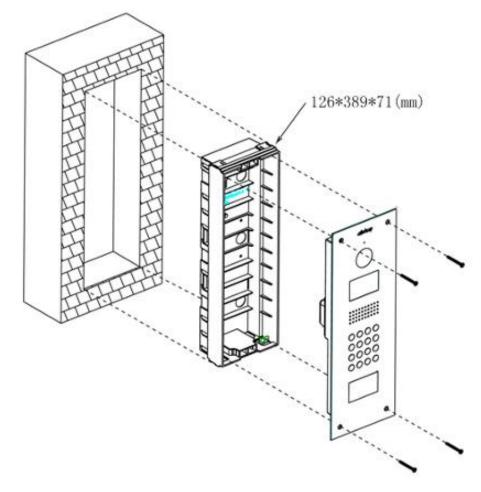

Figure 5-2

# 5.2 VTH Installation

#### **Important**

The center of the device shall be 1400mm-1600mm height from the ground.

#### 5.2.1 Installation Mode 1

- a) Secure the installation bracket on the wall. Use 3 M4x30 screws to fix.
- b) Fix the device on the installation bracket and then use the clip to secure. See Figure 5-3.

| Component Name           | Icon                                    | No. |
|--------------------------|-----------------------------------------|-----|
| M4×30 crosshead pan head | Tinencencencencence                     | 2   |
| thread                   | 000000000000000000000000000000000000000 | 3   |

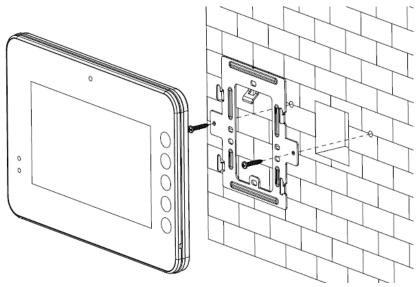

Figure 5-3

#### 5.2.2 Installation Mode 2

- c) Secure the installation bracket on the wall. Use 2 M4x30 screws to fix.
- d) Fix the device on the installation bracket and then use the clip to secure. See Figure 5-4.

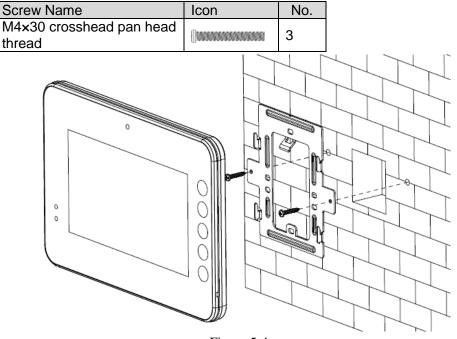

Figure 5-4

# 6 Electric Lock and Magnetic Door Lock

#### 6.1 Electric Door Lock

When connect the VTO to the electric door lock, connect the positive end of the electric door lock to the NO of the VTO, connect the negative end of the electric door lock to the public end. When connect to the on-off button, connect one end of the on-off button to the one end of the on-off button of the VTO, and then connect the other end of the on-off button to the GND of VTO. See Figure 6-1.

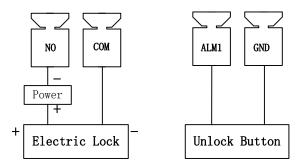

Figure 6-1

#### 6.2 Magnetic Door Lock

When connect the VTO to the magnetic door lock, connect the positive end of the magnetic door lock to the NC of the VTO, connect the negative end of the magnetic door lock to the public end. When connect to the magnetic door lock feedback, connect one end of the feedback to the one end of the feedback of the VTO, and then connect the other end of the feedback to the GND of VTO. See Figure 6-2.

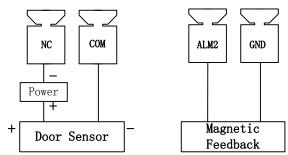

Figure 6-2

# 7 Appendix Specifications

| Model                      | VTO1210C-X                  |
|----------------------------|-----------------------------|
| os                         |                             |
| Main processor             | Embedded micro controller   |
| os                         | Embedded LINUX OS           |
| Video                      |                             |
| Video compression standard | H.264                       |
| Input/Approach induction   | 1.3M                        |
| Backlight                  | Support                     |
| Auto Compensation          | Support                     |
| Audio                      |                             |
| Input                      | All-direction microphone    |
| Output                     | Built-in speaker            |
| Audio talk                 | Dual-way bidirectional talk |
| Display                    |                             |
| Screen dimensions          | 3-inch STN                  |
| Resolution                 | 128*64                      |
| Operation Mode             |                             |
| Input                      | Digital keyboard            |
| Swipe card                 | Built-in IC card reader     |
| Approaching induction      |                             |
| Human body approaching     | IR mode. About 1M.          |
| Alarm                      |                             |
| vandal-proof               | Support                     |
| A&C                        |                             |
| NO/NC output               | Support                     |
| on-off button              | Support                     |
| Door status detect         | Support                     |
| Network                    |                             |
| Ethernet network           | 10M/100Mbps self-adaptive   |
| Network protocol           | TCP/IP                      |
| Storage                    |                             |
| Memory                     | 128MB                       |
| Specifications             |                             |
| Power                      | DC 12V                      |
| Power consumption          | Standby≤1W; working≤10W     |
| Working environment        | -40℃~+60℃                   |
| _                          | 10~95%RH                    |
| Waterproof                 | IP53                        |

| Model              | VTH1550CH                           | VTH1560B/VTH1560BW          |  |
|--------------------|-------------------------------------|-----------------------------|--|
| OS                 |                                     |                             |  |
| Main processor     | Embedded micro controller           |                             |  |
| OS                 | Embedded LINUX                      |                             |  |
| Video              |                                     |                             |  |
| Video compression  | H.264                               |                             |  |
| standard           | 11.204                              |                             |  |
| Resolution         | 800×480                             |                             |  |
| Audio              |                                     |                             |  |
| Input              | All-direction microphone            |                             |  |
| Output             | Built-in speaker                    |                             |  |
| Audio talk         | Dual-way bidirectional talk         |                             |  |
| Display            |                                     |                             |  |
| Monitor dimensions | 7-inch TFT true color screen        |                             |  |
| Operation mode     |                                     |                             |  |
| Input              | Touch buttons                       |                             |  |
| Alarm              |                                     |                             |  |
| Alarm Input        | 6-channel local alarm input         | 8-channel local alarm input |  |
| Alarm Output       | 1-channel local alarm output        | N/A                         |  |
| Network            |                                     |                             |  |
| Ethernet Network   | 10M/100Mbps self-adaptive           |                             |  |
| Network protocol   | TCP/IP                              |                             |  |
| Specifications     | ,                                   |                             |  |
| Power              | DC 10~15V or special switch to prov | vide power directly         |  |
| Power              | Standby≤1.5W; working≤7W            |                             |  |
| consumption        | , ,                                 |                             |  |
| Working            | -10℃~+60℃                           |                             |  |
| environment        | 10%∼90%RH                           |                             |  |
| Dimensions         | 200                                 | 221mm×154mm×25mm            |  |
| (LxWxH)            | 200mm×136mm×22 mm                   |                             |  |
| Weight             | 0.8kg                               |                             |  |

#### Note

- All interface for reference only. Slight difference may be found in user interface.
- All the designs and software here are subject to change without prior written notice.
- All trademarks and registered trademarks mentioned are the properties of their respective owners.
- If there is any uncertainty or controversy, please refer to the final explanation of us.
- Please visit our website for more information.